# **CAMPDOC INSTRUCTIONS**

Go to your group's exclusive CampDoc link provided by your group leader. CampDoc Release Forms must be 100% complete two weeks prior to your event.

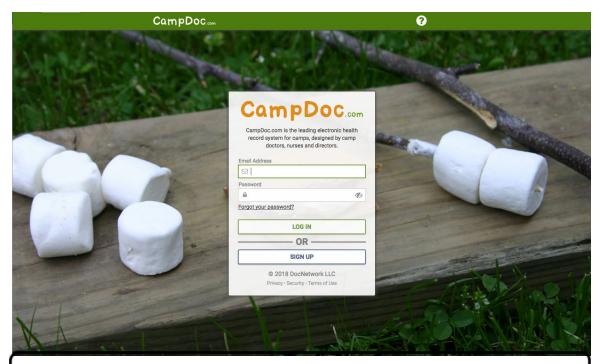

Returning Users: Log in using your existing user name and password.

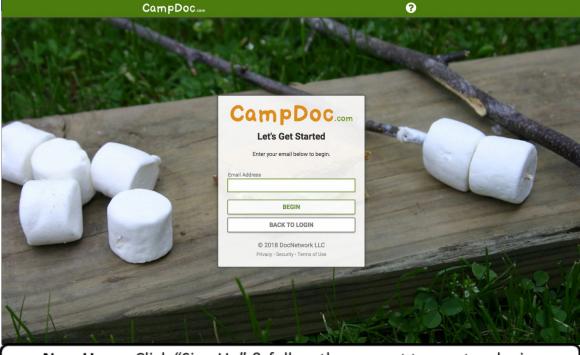

New Users: Click "Sign Up" & follow the prompt to create a login.

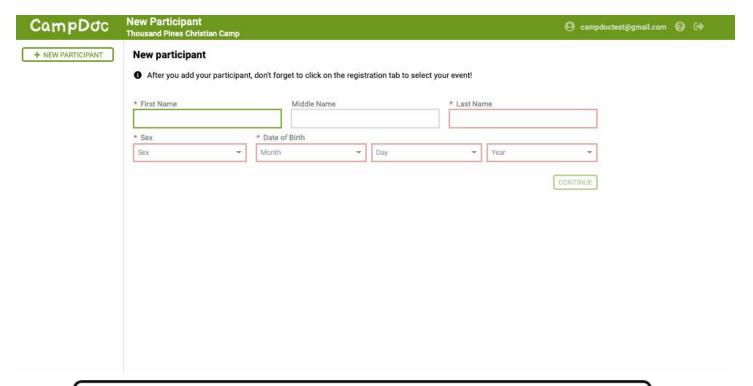

Enter the requested participant (guest) information.

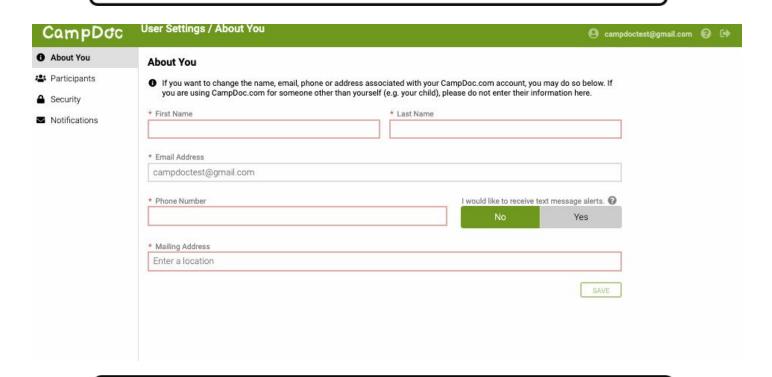

Verify your contact information.

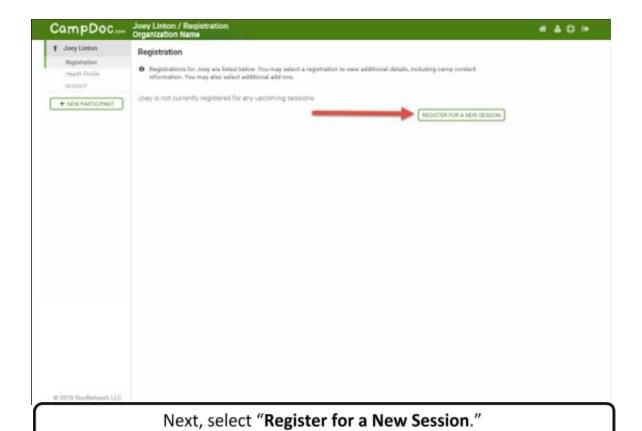

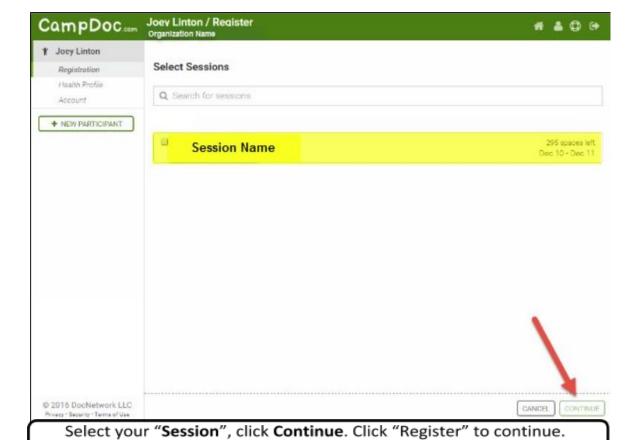

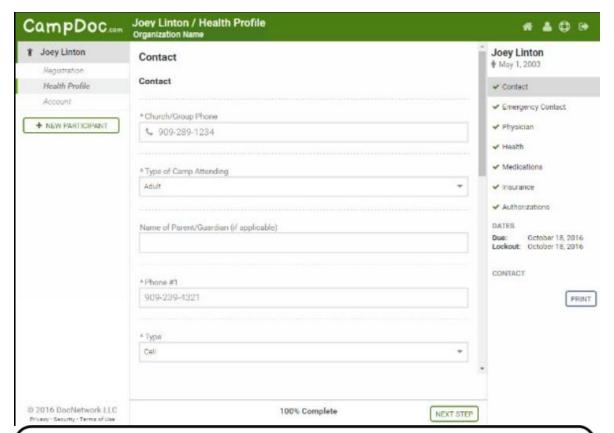

**Health Profile- New Users**: Enter required contact and health information. **Returning Users**: Confirm your previous entries. Lastly, please **sign all authorizations**.

Upon completion, you will receive a CampDoc confirmation email with helpful links to help you prepare for your arrival.

## CampDoc Help

Thank you for using CampDoc.com to complete your Release Form. If you need assistance completing your participant profile, please see below for direction.

### CampDoc Can:

- Reset a password if you can't access your account, and are unable to reset your password
- Help you download an updated web browser (which provide improved security and performance for health information); we support current and previous releases of Google Chrome, Firefox, Microsoft Edge, & Safari
- Update or add new email addresses to a participant account
- Re-send any email notifications that you may have missed or accidentally deleted
- Help you navigate your health profile
- Help you with any errors or unexpected behavior when using our system
- CampDoc.com/support offers support, training videos, & answers FAQs

#### CampDoc Cannot:

- Manually enter new participants or providers based on the request of a parent/guardian
- Remove email addresses for someone other than the email address owner; please see your group leader directly to process these changes

### Group Leaders (Providers) Can:

- Create new participant profiles
- Update a participant's name, date of birth, or health record (an alert will notify leaders of any demographic change requests)
- Answer questions specific to your event (e.g. driving directions, policies, activities, etc.)
- Unlock health profiles, ensuring that leaders are aware of last-minute changes
- Select programs are not designated a Provider; contact the camp for help with Provider functions

The CampDoc.com Team

Email: <u>help@campdoc.com</u>

Phone 734.636.1000, Fax: 734.619.8301

www.campdoc.com/support